## **Google Meet の会議を終了する**

ICT 教育基盤センター 2023 年 1 月 12 日

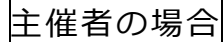

⚫ 赤枠内の退出ボタンをクリックします。

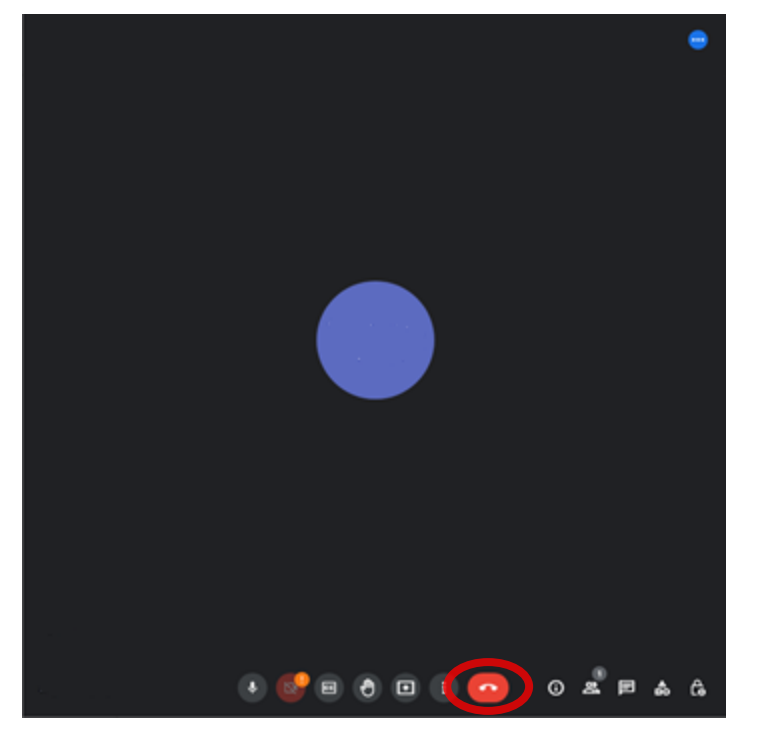

● 「終了せずに自分だけ退出」(①) もしくは「通話を終了して全員を退出させる」(2) をク リックします。

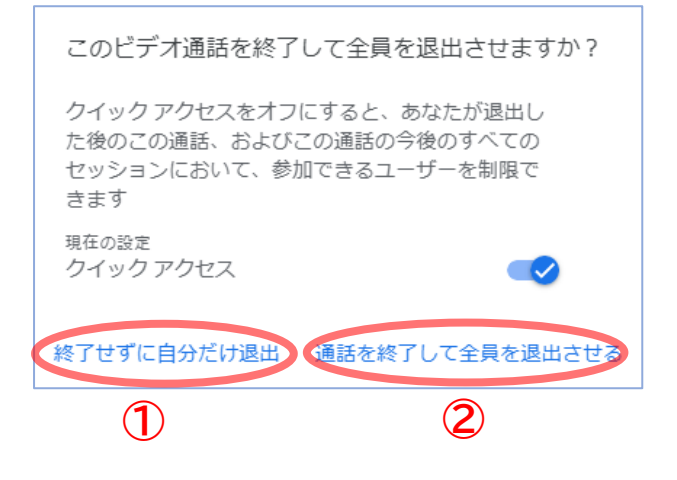

● 以下の画面が表示されたら完了です。

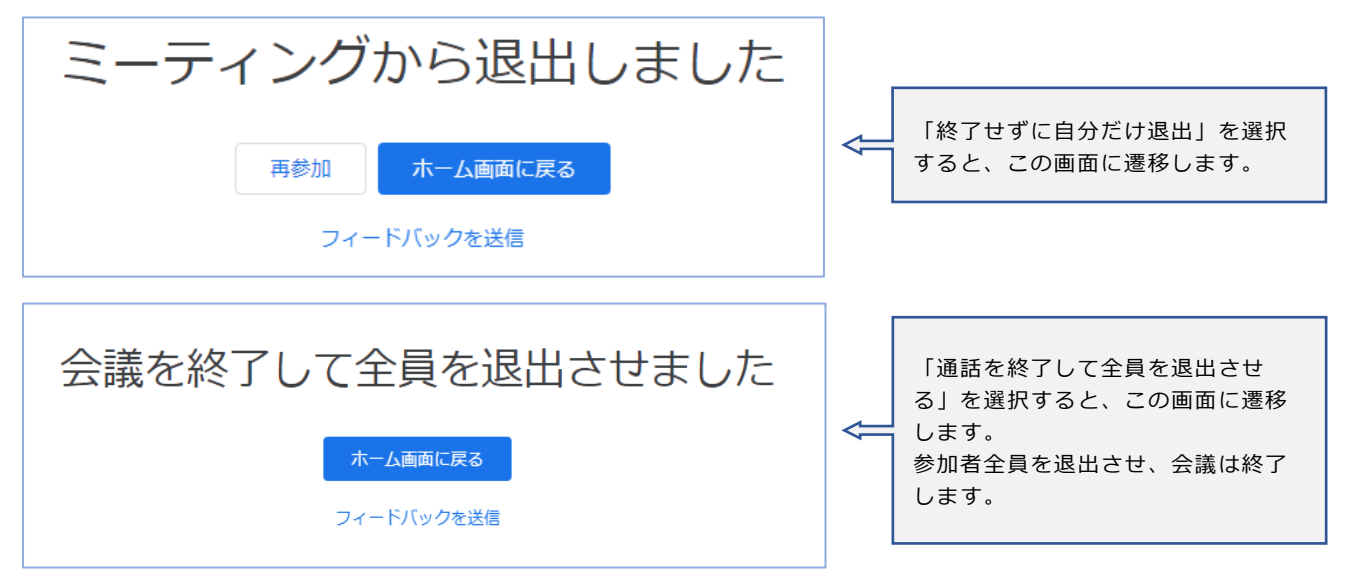

参加者の場合

● 赤枠内の退出ボタンをクリックします。

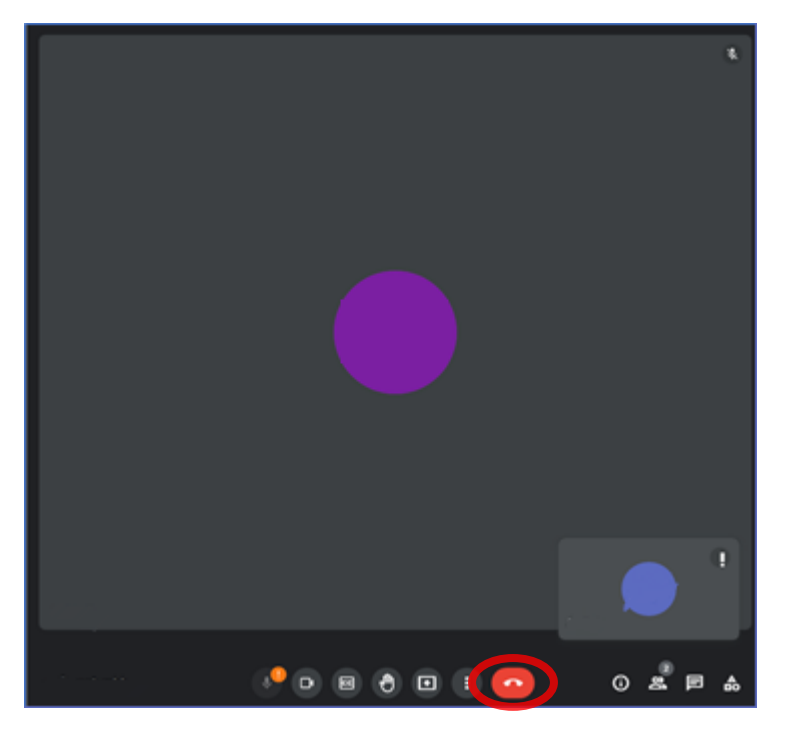

● 以下の画面が表示されたら完了です。

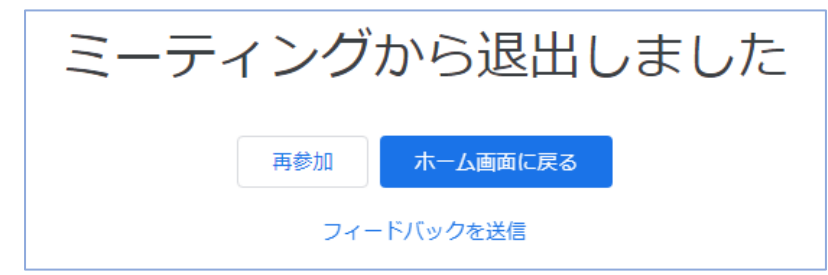